# ةتباثلا جماربلاو ةيساسألا ةينبلا ةيقرت Intersight ل رادملا Intersight عضو يف مداوخلل Private Virtual Appliance.

## تايوتحملا

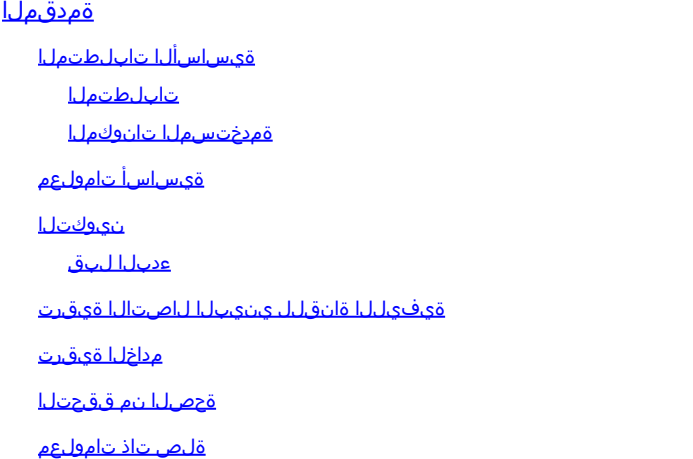

## ةمدقملا

.(PVA) صاخ يرهاظ زاهج يلء مداخو UCS للجمل ةيقرت1ل ةيلمع دنتسملا اذه فصي

ةيساسألا تابلطتملا

تابلطتملا

:ةيلاتلا عيضاوملاب ةفرعم كيدل نوكت نأب Cisco يصوت

- .(IMM (Mode Managed Intersight عضول ناماع مهفو ةفرعم •
- مهف Intersight Private Virtual Appliance (PVA).

#### ةمدختسملا تانوكملا

:ةيلاتلا ةيداملا تانوكملاو جماربلا تارادصإ ىلإ دنتسملا اذه يف ةدراولا تامولعملا دنتست

- جمانربUا ،Cisco UCS 6454-Port Fabric Interconnect ةيفي اللطاقين على التال صوم ل (d(4.2.3 تباثلا
- (a(4.2.1 تباثلا جمانربلا ،تاحوللا ددعتملا 5M 200B UCS Cisco مداخ •

.ةصاخ ةيلمعم ةئيب يف ةدوجوملI ةزهجألI نم دنتسملI اذه يف ةدراولI تامولعملI ءاشنإ مت تناك اذإ .(يضارتفا) حوسمم نيوكتب دنتسملا اذه يف ةمدختسملا ةزهجألا عيمج تأدب .رمأ يأل لمتحملا ريثأتلل كمهف نم دكأتف ،ليغشتلا ديق كتكبش

### ةيساسأ تامولعم

يف نمضملا يساسألا Cisco Intersight ماظن نم يلحم رادصإ وه (PVA) صاخلا يرهاظلا زاهجلI ىلإ ةدنتسملا Intersight ةمدخ اهرفوت يتلا دئاوفلاو تازيملا سفن رفوي وهو .يرهاظ زاهج ةكبش لخاد نكلو ،يئاقلتال ليءشتالو ةيساسأل ا ةينبال قرادإ كلذ يف امب ،ةباحسل المبتدئين بن لثم ،تانايبلا نمأ نم ايلاع ىوتسم بلطتت يتلا تامظنملا تاجايتحاب يفي اذهو .ةصاخ .مىظنتالو لاثت مالاب قلءتي اميف ةمراص تابلطتم اهيدل يتلا تامظنملا

باسح لالخ نم ليزنتلل ةرفوتم يهو Intersight يف PVA تائيبل جماربلا مزح مزح نيزخت متي Intersight Appliance.

نىوكتلl

ءدبلا لبق

.زاهج باسح عاشن! :كباسح دادعإل طابترالI اذه ىلإ لقتنا .اهل باسح مسا ءاشنإو صيخرتلا ةيقافتإ لوبقو تاوطخلا عبتا

ةيفيل المتابع المتابع بن المن المتالي في التي

جماربلا < جماربلا جولاتك < جماربلا تاليزنت يلإ لقتنا ،زاهجلا باسح ءاشنإ درجمب 1. ةوطخلا .ةتباثلا

.همسا قوف رقنا .هيلإ لاقتنالا ديرت يذلا تباثلا جمانربلا رادصإ نع ثحبا

 $\Omega$ رادصإلاو زاهجلا زارط ةيؤرل مسالI دومع عيسوتب مق :حىملت  $\Omega$ 

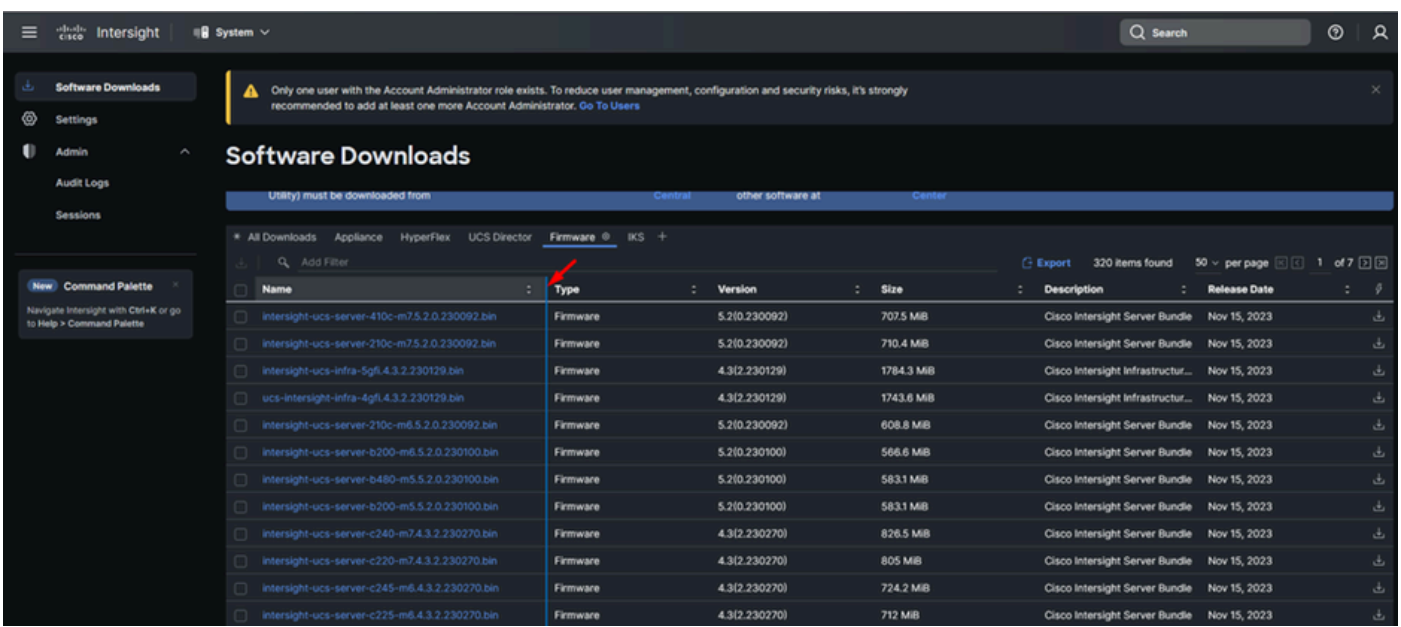

دكأت .ةمزحلا لوح ةيليصفتلا تامولعملا ضعب ىرت نأ كنكمي ،ديدجلا راطإلا يف .2 ةوطخلا ةينبلا ةيقرت نوكت ،لاضملا ليبس ىلع .ليزنت رز قوف رقنا .هيلإ جاتحت يذلا وه اذه نأ نم 4.3.2. ل

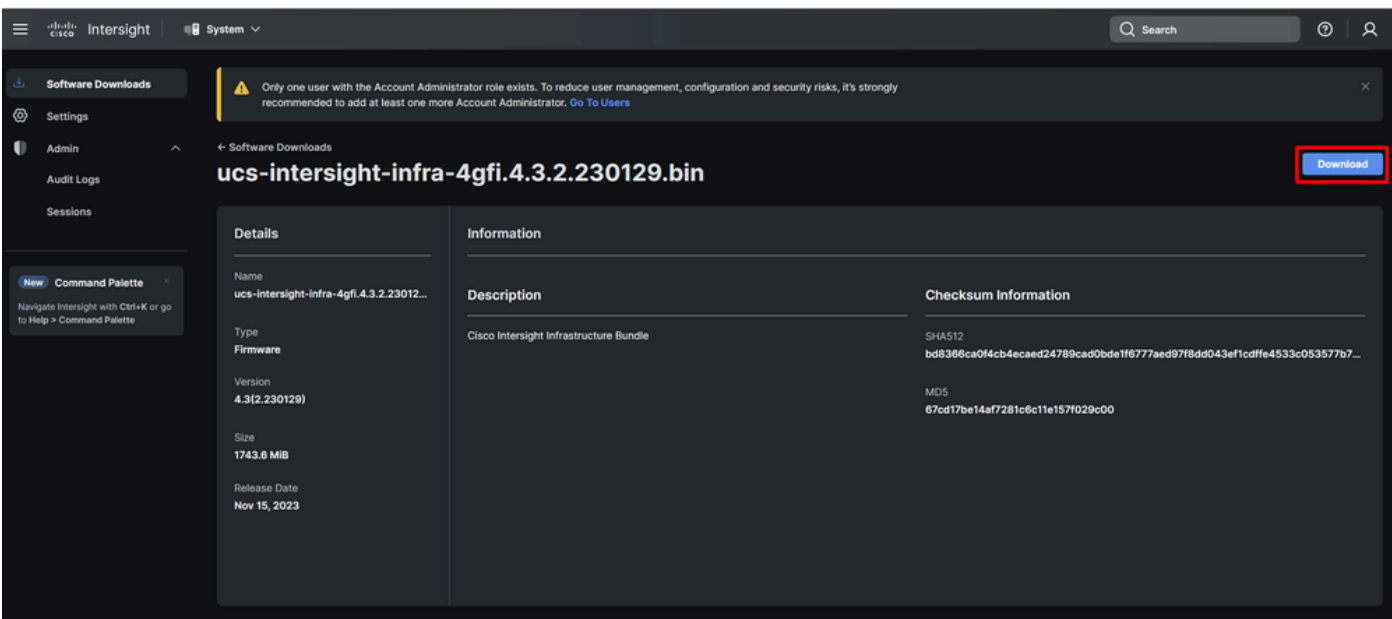

زاهجلا ىلإ لوخدلا لجسو ضرعتسملا يف بيوبت ةمالع حتفا ،ليزنتلا لامتكا دنع 3. ةوطخلا .كب صاخلا يرهاظلا

ةيؤر كنكمي ،هذه بيوبتلا ةمالع يف .جماربلا تافلم < جماربلا عدوتسم < admin ىلإ لقتنا .جماربلا ليمحت قوف رقناو ةيقرتلل ةرفوتملا مزحلا ةمئاق

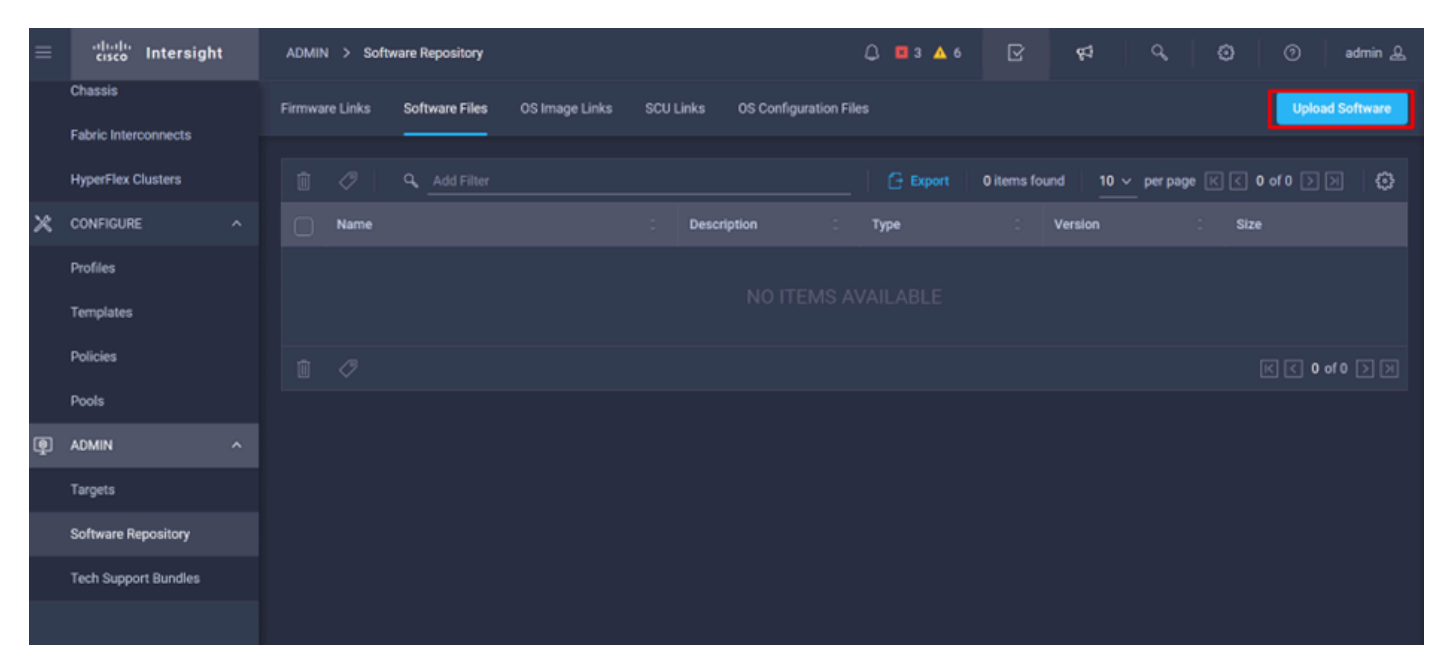

.اهلي محتب مقو كيدل Fabric Interconnect ب ةصاخلا ةمزحلا ضرعتسا .4 ةوطخلا

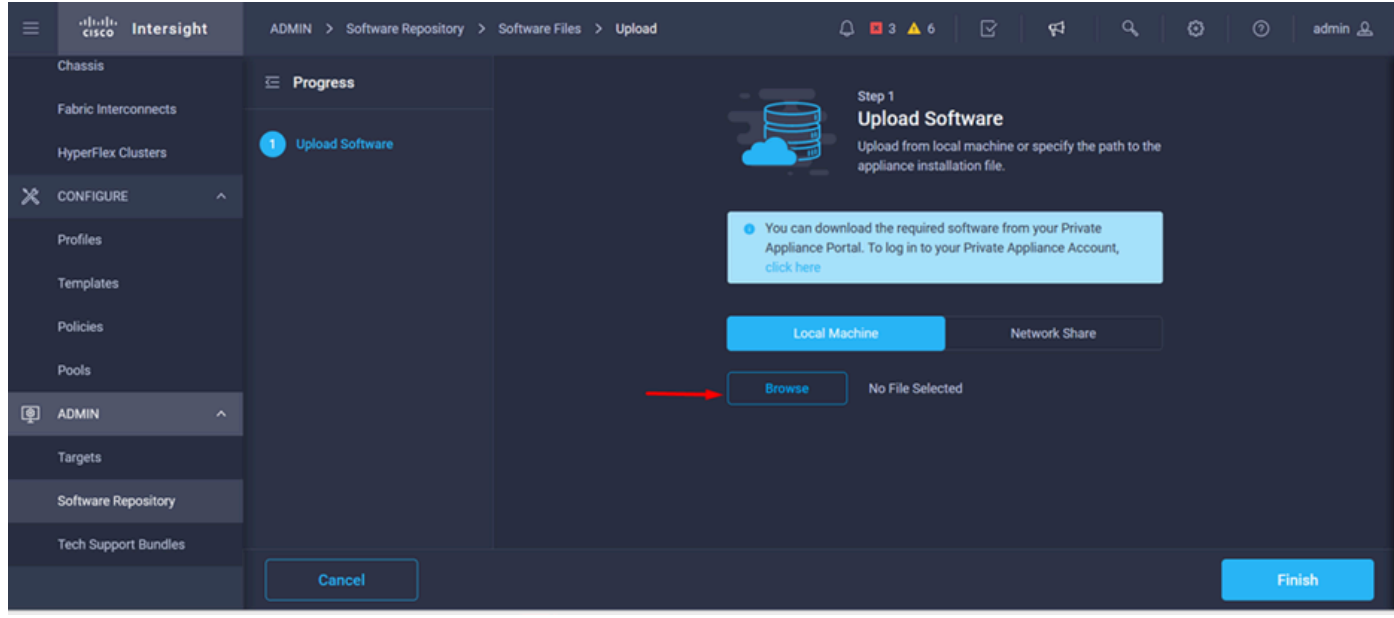

.ءاهنإ رزلا قوف رقنا ،اهنييعت متي نأ درجمب 5. ةوطخلا

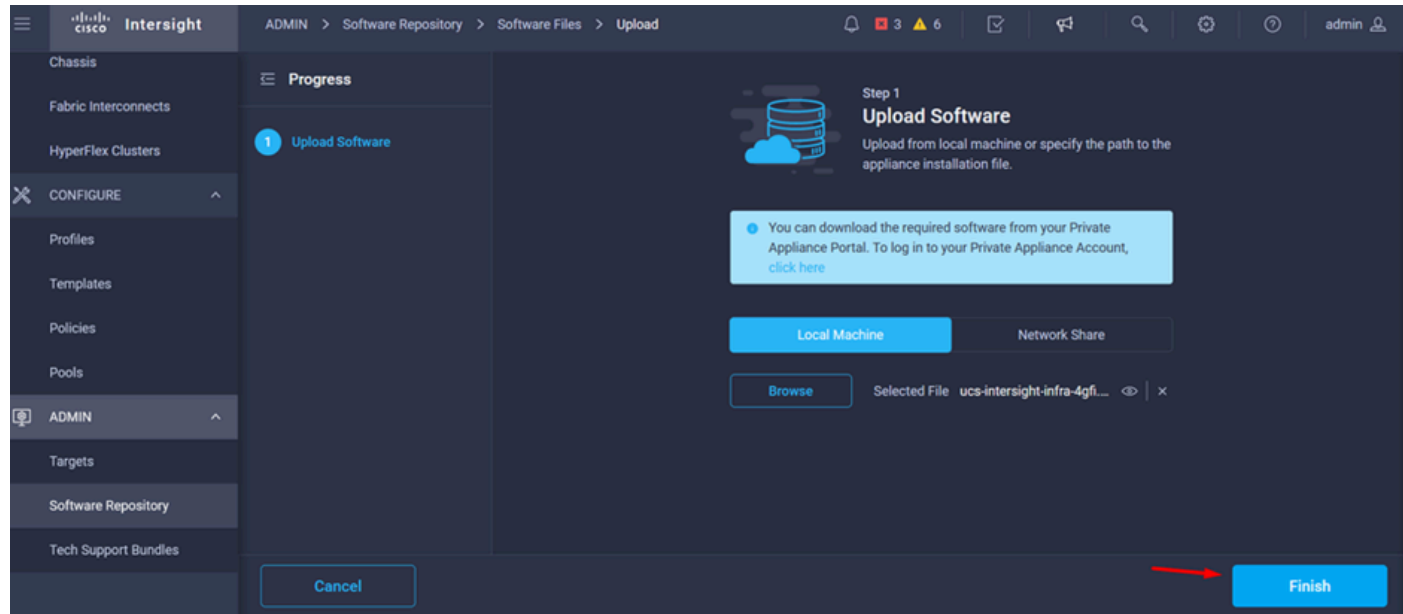

.هيبنتلا رز راسي ىلع ةنوقيألا يف مدقتلا ىرت نأ كنكمي 6. ةوطخلا

ثيدحتب مق .مادختسالل ةزهاج تاليزنتلا نأ نم دكأت ،جماربلا تافلم بيوبتلا ةمالع يف .رمألا مزل اذإ ةحفصلا

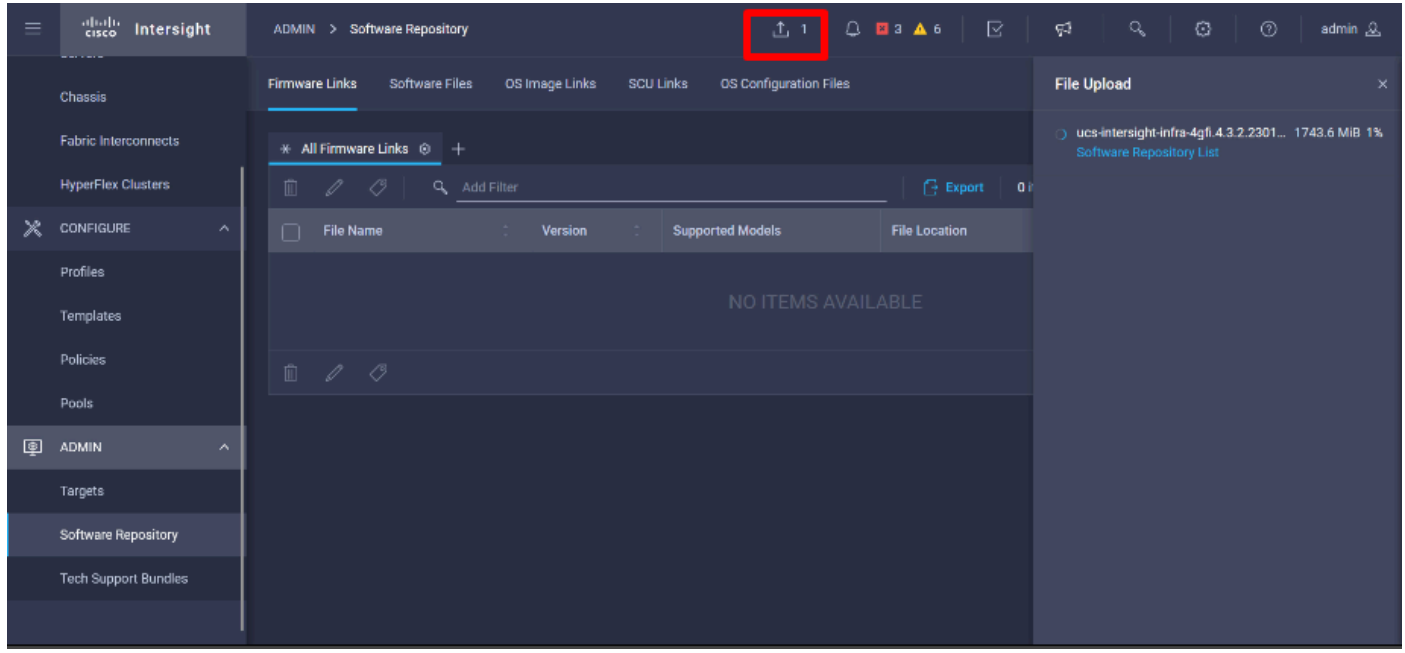

.هتيقرت ىلإ جاتحت يذل ازاهجل ددح .ةينبل اطبر ذفانم < ليءغشتل علىإ لقتنا 7. ةوطخل ا جاتحت يتلا ةعومجملا ماظن ىلإ يمتني (FI) ةيفيللI تاونقلل ينيب لاصتا يأ قوف رقنا .اهتيقرت ىلإ

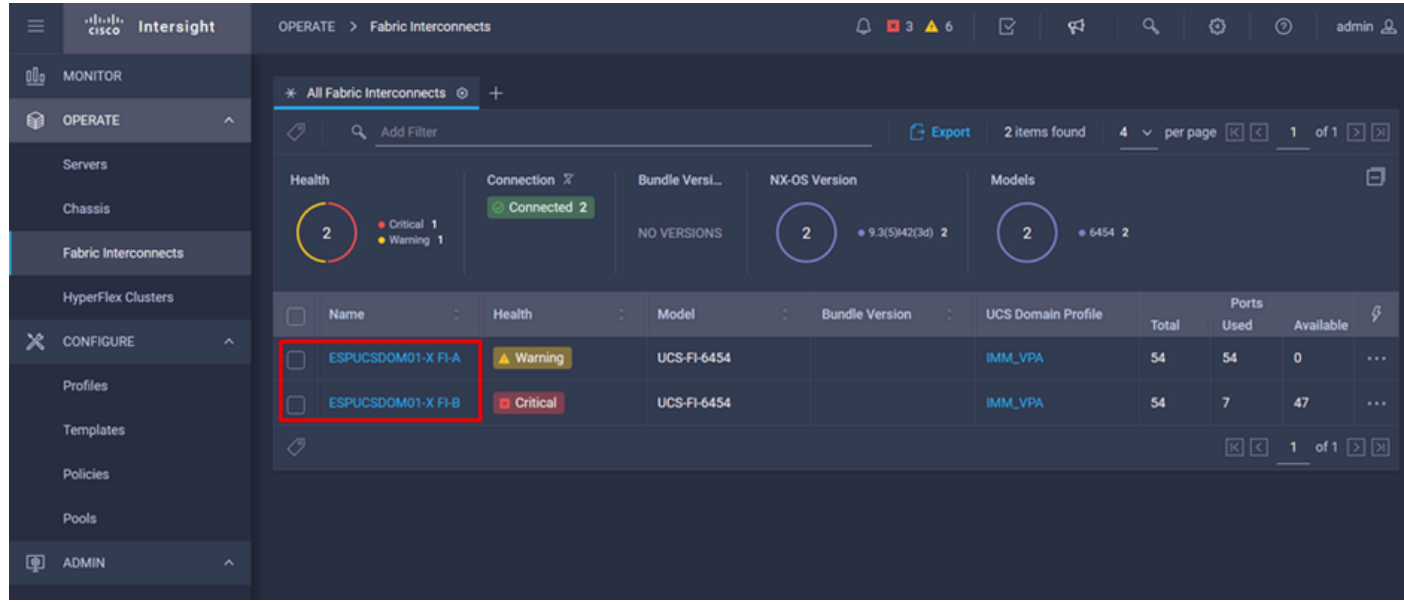

.ةحيحصلا ةيفيللاا ةينيبلا تالصوملا ديدحت نم دكأت .8 ةوطخلا

و ريظنلا لوحملا لثم ةماعلا تامولعملا ةعجارم كنكمي ،ليصافت بيوبتلا ةمالع يف .يلاحل ارادصإلى او Management IP

.ةتباثل| جماربل| ةيقرت رتخاو ،تارايخ ةدع ضرعيو ،هيلع رقنا .ءارجإل| رز ىل| لقتنا 9. قوطخل|

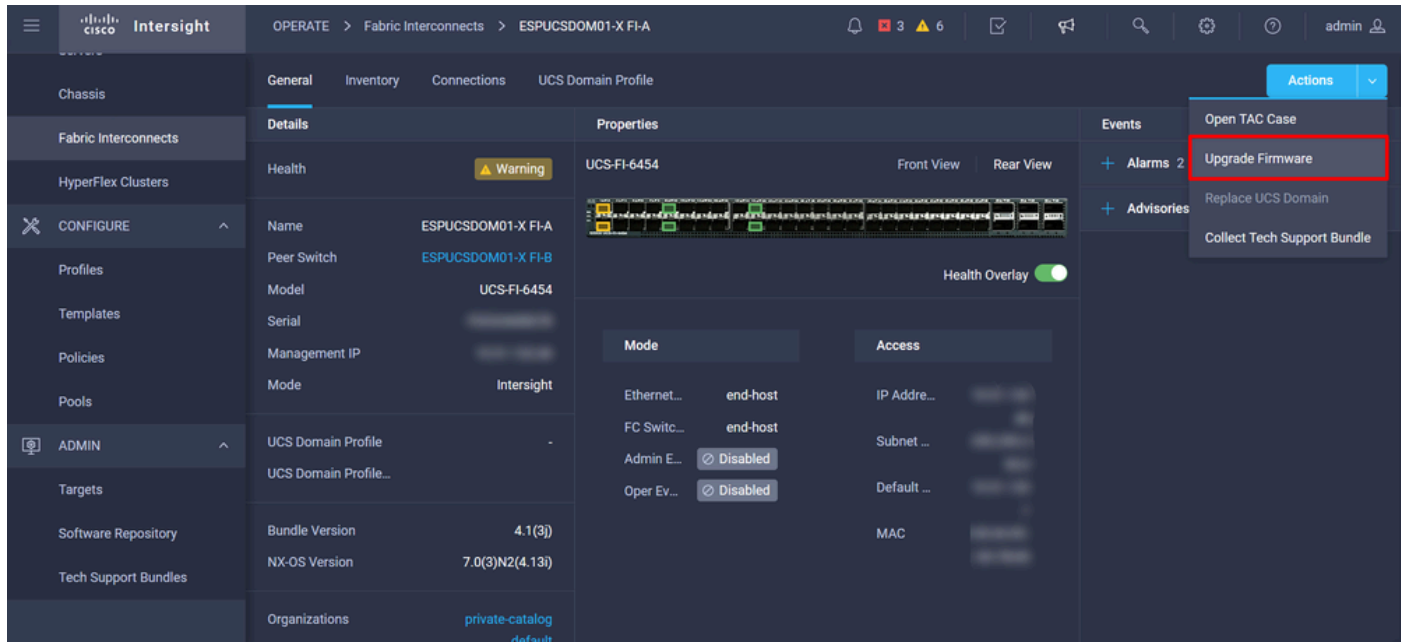

.ءدب ىلع رقنا .نىسحتلا زجني نأ فيك ىلع يساسأ مىلعت عم ةذفان رهظي .10 ةوطخلا

.Intersight ةطساوب اهبلط مت يتلا Fabric Interconnect ةمئاق ىلع عالطالا كنكمي .11 ةوطخلا .ايئاقلت اقبسم هيلع رقنلاب تمق يذلا لاجملا ديدحت مت

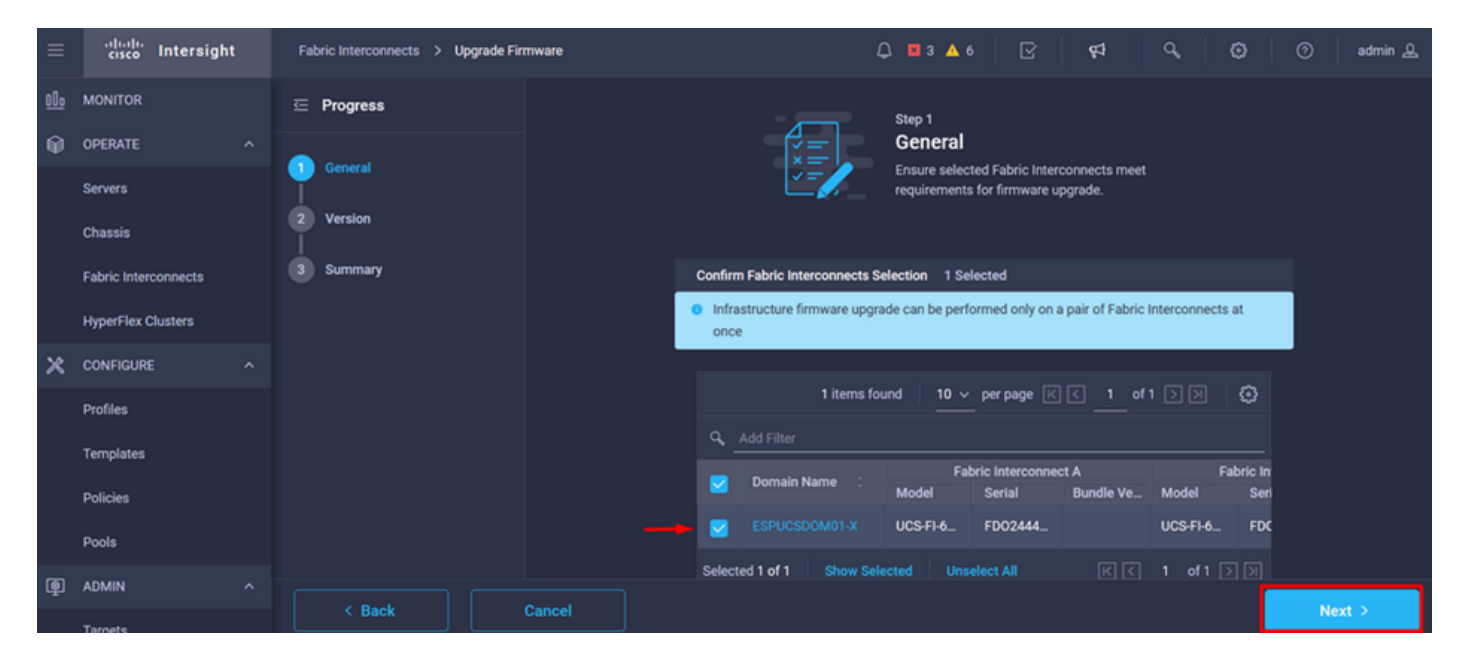

قوف رقناو كب صاخلا رادصإلI ددح .ةمزحلI نم 4.3.2 رادصإلI رفوت ي،لاثملI اذهل .12 ةوطخلI .ةعباتملل يلاتلا

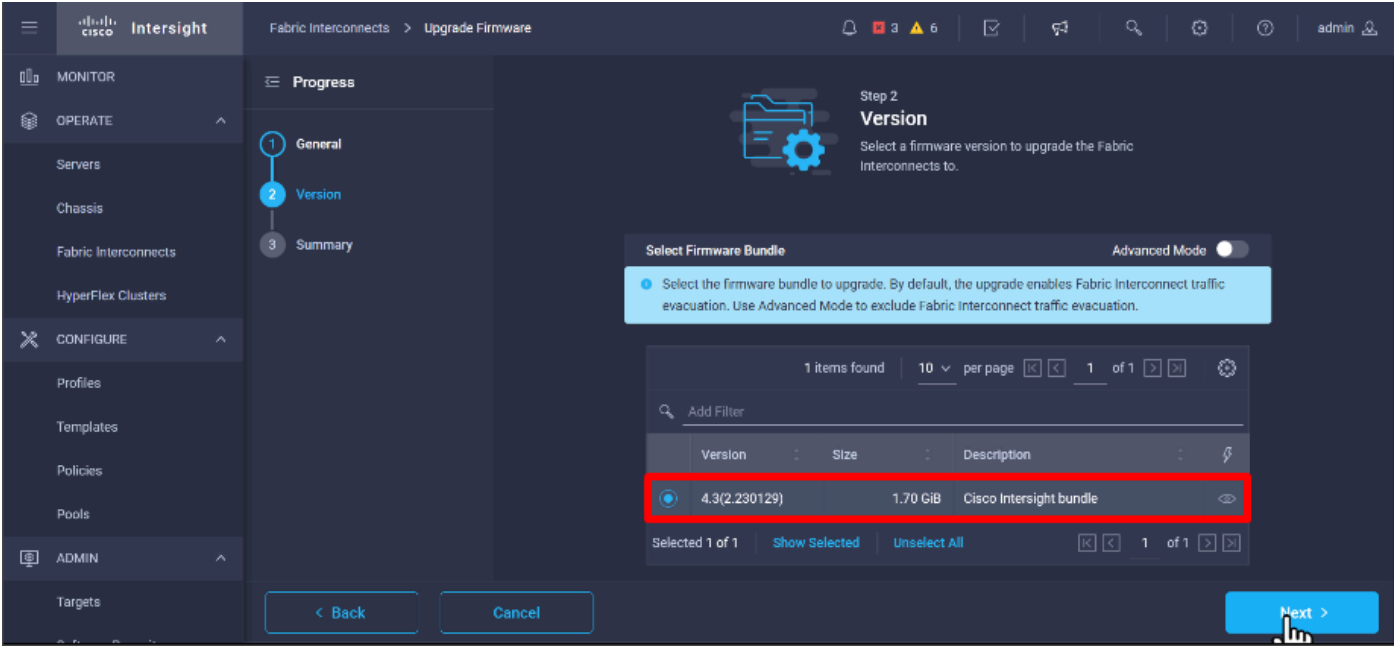

زارطلاو يلسلستلا مقرلاو لاجملا مسا :كب ةصاخلا ةيقرتلل اصخلم ضرعي وهو .13 ةوطخلا .ةتباثلا جماربلا رادصإو

.ةيقرت قوف رقناو حيحصلا لاجملا وه اذه نأ نم دكأت

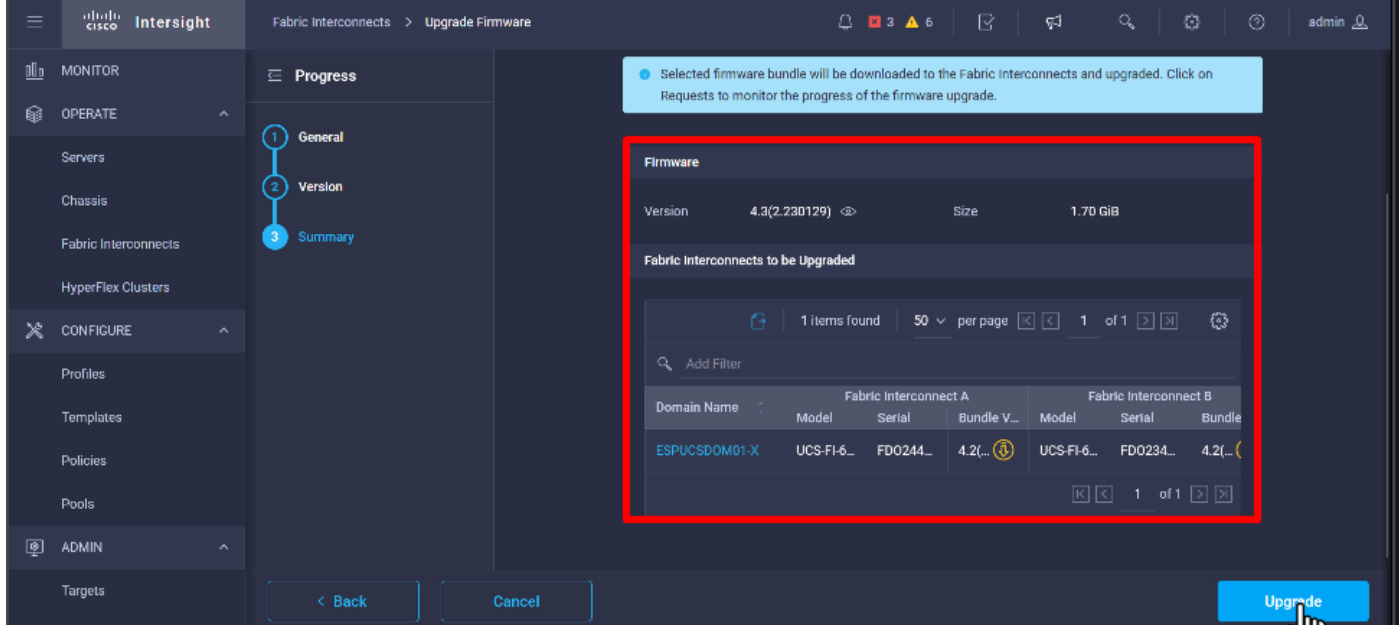

.ةحجان ةيقرتلا ةيلمع تناك اذإ ىنميلا ايلعلا ةيوازلا يف رضخأ عبرم رهظي 14. ةوطخلا

| 4 Cisco Intersight Help Center X + Software Downloads intersight - X + Cisco Intersight<br>o Private browsing<br>$\times$<br>- Fabric Interconnects   Intersight X<br>$\ddot{}$<br>日<br>$\times$<br>$\checkmark$ |                              |                     |                                                                                                    |                     |                                                                                                    |                                                       |                           |                                        |               |                      |                      |
|----------------------------------------------------------------------------------------------------|------------------------------|---------------------|----------------------------------------------------------------------------------------------------|---------------------|----------------------------------------------------------------------------------------------------|-------------------------------------------------------|---------------------------|----------------------------------------|---------------|----------------------|----------------------|
|                                                                                                    | C<br>$\rightarrow$           |                     |                                                                                                    |                     | $\bigcirc$ A https://inter.mxsvlab.com/an/network/element-summaries/?\$currentPage=1&\$pageSize $\mathcal{O}$ Q Search |                                                       |                           |                                        | Q<br>齿        | গ্ৰ                  | $\equiv$<br>$\infty$ |
| $=$                                                                                                    | ahah.<br>Gisco<br>Intersight |                     | OPERATE > Fabric Interconnects                                                                                                    |                     |                                                                                                    | $Q$ <b>E</b> 3 <b>A</b> 6                             | ಳ<br>$\Box$ $\Box$        | Q                                      | O             | $^{\circ}$           | admin &              |
| 00a                                                                                                    | <b>MONITOR</b>               |                     | $\div$ All Fabric Interconnects $\circledcirc$ +<br><b>Successfully initiated</b><br>⊘<br>firmware upgrade for the<br>0<br><b>Export</b><br>Q Add Filter<br>2 items fou |                     |                                                                                                    |                                                       |                           | Close<br>selected Fabric Interconnects |               |                      |                      |
| ଛ                                                                                                    | OPERATE                      | $\wedge$            |                                                                                                    |                     |                                                                                                    |                                                       |                           |                                        |               |                      |                      |
|                                                                                                    | <b>Servers</b>               |                     | Health                                                                                                    | Connection $X$      | <b>Bundle Version</b>                                                                                                  | NX-OS Version                                         | <b>Models</b>             |                                        |               |                      | رسا                  |
|                                                                                                    | <b>Chassis</b>               |                     | · Critical 1                                                                                                    | Connected 2         | $+4.2(3d)$ 2                                                                                                    |                                                       |                           |                                        |               |                      |                      |
|                                                                                                    | <b>Fabric Interconnects</b>  |                     | $\mathbf{z}$<br>· Warning 1                                                                                                    |                     | $\overline{2}$                                                                                                    | $9.3(5)142(3c)$ 2<br>$\overline{2}$<br>$\overline{2}$ |                           | • 6454 2                               |               |                      |                      |
|                                                                                                    | <b>HyperFlex Clusters</b>    |                     | Name<br>n                                                                                                    | Health              | Model                                                                                                    | <b>Bundle Version</b>                                 | <b>UCS Domain Profile</b> | <b>Total</b>                           | Ports<br>Used | Available            | ø                    |
| Ж                                                                                                    | CONFIGURE                    | $\hat{\phantom{a}}$ | ESPUCSDOM01-X FI-A<br>П                                                                                                    | $\triangle$ Warning | <b>UCS-FI-6454</b>                                                                                                    | 4.2(3d)                                               | <b>IMM_VPA</b>            | 54                                     | 54            | $\bullet$            | $\sim$ $\sim$        |
|                                                                                                    | Profiles                     |                     | ESPUCSDOM01-X FI-B                                                                                                    | Critical            | UCS-FI-6454                                                                                                    | 4.2(3d)                                               | IMM_VPA                   | 54                                     | $\mathcal I$  | 47                   |                      |
|                                                                                                    | <b>Templates</b>             |                     | $\mathcal{O}$                                                                                                    |                     |                                                                                                    |                                                       |                           |                                        | 回回            | 1 of 1 $\Box$ $\Box$ |                      |
|                                                                                                    | Policies                     |                     |                                                                                                    |                     |                                                                                                    |                                                       |                           |                                        |               |                      |                      |
|                                                                                                    | Pools                        |                     |                                                                                                    |                     |                                                                                                    |                                                       |                           |                                        |               |                      |                      |
| ◙                                                                                                    | <b>ADMIN</b>                 | $\wedge$            |                                                                                                    |                     |                                                                                                    |                                                       |                           |                                        |               |                      |                      |
|                                                                                                    | Targets                      |                     |                                                                                                    |                     |                                                                                                    |                                                       |                           |                                        |               |                      |                      |
|                                                                                                    |                              |                     |                                                                                                    |                     |                                                                                                    |                                                       |                           |                                        |               |                      |                      |

.ةيقرتلا مدقت نم ققحتلل هيبنتلا رزل ةرواجملا ةنوقيألا طغضا 15. ةوطخلا

|          |                                |                       | ** Cisco Intersight Help Center X ** Software Downloads intersight X ** Cisco Intersight                               |                                                | $\times$               | Fabric Interconnects   Intersight X | $\ddot{}$                              | oo Private browsing<br>$\checkmark$ |                 | $\Box$<br>$\times$ |
|----------|--------------------------------|-----------------------|----------------------------------------------------------------------------------------------------|------------------------------------------------|------------------------|-------------------------------------|----------------------------------------|-------------------------------------|-----------------|--------------------|
| ←        | €<br>$\rightarrow$             |                       | $\bigcirc$ A https://inter.mxsvlab.com/an/network/element-summaries/?\$currentPage=1&\$pageSize $\mathcal{C}$ Q Search |                                                |                        |                                     |                                        |                                     | 医<br>Q          | গ্ৰ<br>$\bullet =$ |
| $\equiv$ | abalic.<br>cisco<br>Intersight |                       | OPERATE > Fabric Interconnects                                                                                         |                                                |                        | $Q$ <b>E</b> 3 $\triangle$ 6        | $\bigcirc$ 1                           | $\alpha$<br>ଟ୍ରେ                    | O<br>$^{\circ}$ | admin &            |
| 00a      | <b>MONITOR</b>                 |                       | $\div$ All Fabric Interconnects $\circledcirc$ +                                                                       |                                                |                        |                                     |                                        | <b>Requests</b>                     | All.<br>Active  | Completed X        |
| ଛ        | OPERATE<br>Servers             | $\wedge$              | O,<br>Q Add Filter                                                                                                    | <sup>(+</sup> Export<br>2 items                |                        |                                     | <b>Upgrade Firmware</b><br>FD02444067B | In Progress<br>a few seconds ago    |                 |                    |
|          |                                |                       | Health                                                                                                    | Connection $\overline{X}$                      | <b>Bundle Version</b>  | <b>NX-OS Version</b>                |                                        |                                     | m               |                    |
|          | Chassis                        |                       | $\bullet$ Critical $\pm$<br>$\mathbf{z}$<br>· Warning 1                                                                | Connected 2<br>$0.4.2(3d)$ 2<br>$\overline{2}$ | $9.3(5)142(3c)$ 2<br>2 |                                     |                                        |                                     |                 |                    |
|          | <b>Fabric Interconnects</b>    |                       |                                                                                                    |                                                |                        |                                     |                                        |                                     |                 |                    |
|          | <b>HyperFlex Clusters</b>      |                       | Name<br>п                                                                                                    | Health                                         | Model                  | <b>Bundle Version</b>               | <b>UCS Dom:</b>                        |                                     |                 |                    |
| x        | CONFIGURE                      | $\land$               | ESPUCSDOM01-X FI-A<br>П                                                                                                | $\triangle$ Warning                            | UCS-FI-6454            | 4.2(3d)                             | IMM_VPA                                |                                     |                 |                    |
|          | Profiles                       |                       | ESPUCSDOM01-X FI-B                                                                                                    | <b>B</b> Critical                              | UCS-FI-6454            | 4.2(3d)                             | IMM_VPA                                |                                     |                 |                    |
|          | <b>Templates</b>               |                       | $\mathcal{O}$                                                                                                    |                                                |                        |                                     |                                        |                                     |                 |                    |
|          | Policies                       |                       |                                                                                                    |                                                |                        |                                     |                                        |                                     |                 |                    |
|          | Pools                          |                       |                                                                                                    |                                                |                        |                                     |                                        |                                     |                 |                    |
| ◙        | <b>ADMIN</b>                   | $\boldsymbol{\wedge}$ |                                                                                                    |                                                |                        |                                     |                                        |                                     |                 |                    |
|          | Targets                        |                       |                                                                                                    |                                                |                        |                                     |                                        |                                     | <b>View All</b> |                    |

ةعباتمل ةعباتم قوف رقنا .ةينبال ليغشت ةداعإ ىلع فرعتلا رمألا بالطتي .16 ةوطخلا .ةيقرتلا

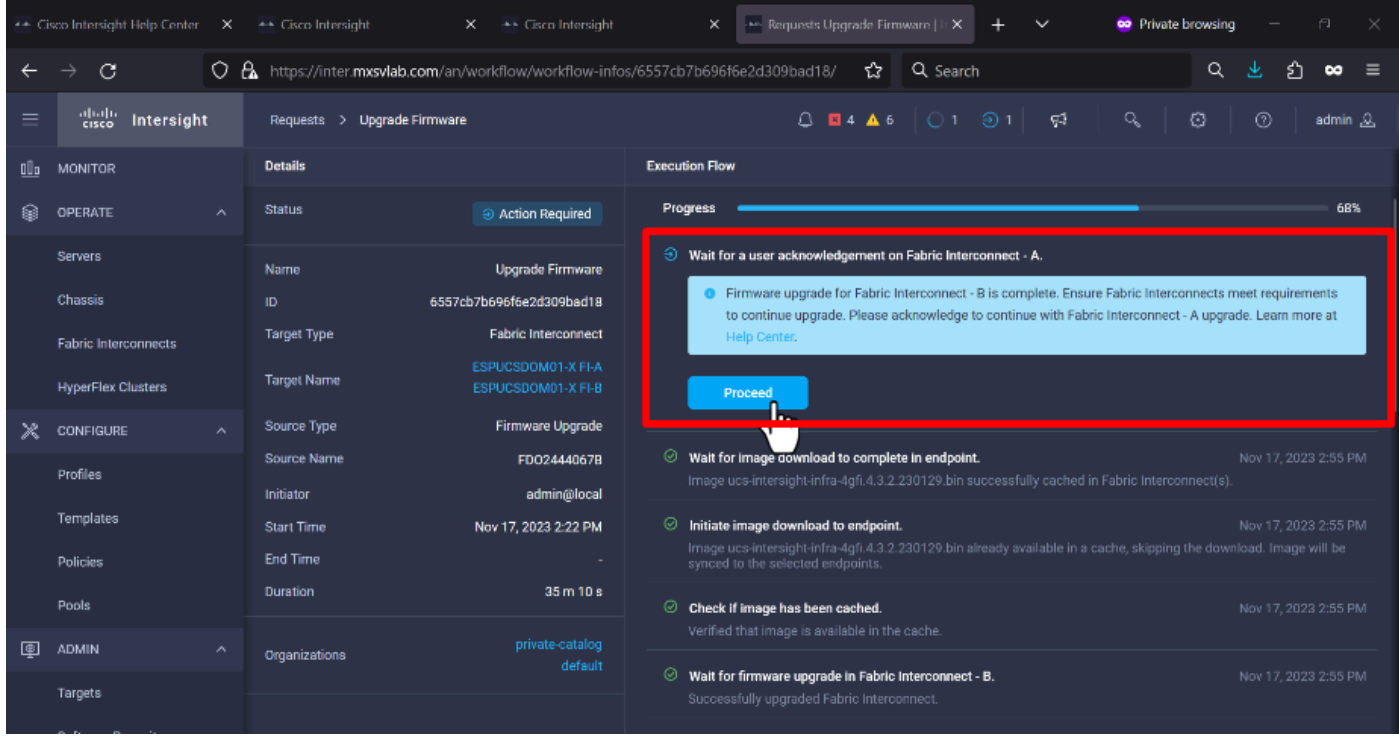

.ةحفص طبر ءانب لا نم دومع ةغيص ةمزحلا يف حاجنب نيسحتلا تمتأ نأ تققد 17. ةوطخلا 4.3.2. رادصإلا يف نيتكرشلا اتلكو

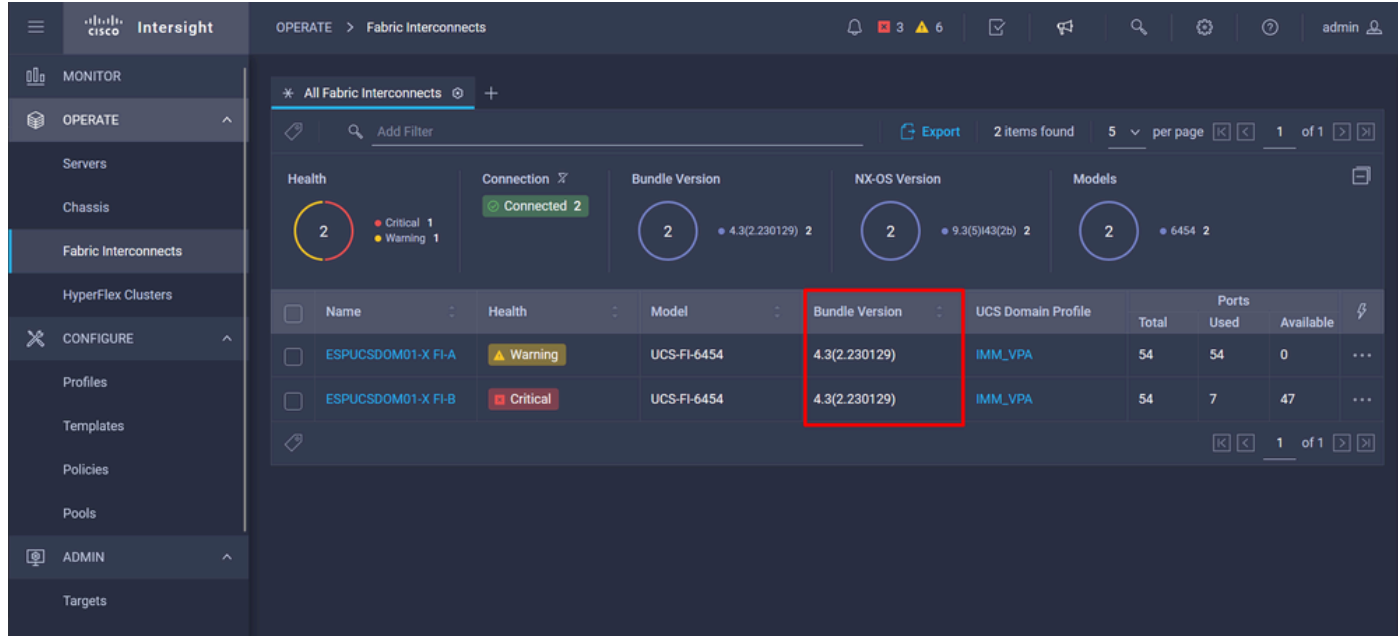

مداخلا ةيقرت

< جمارب<code>b</code>ا عدوت<code>m</code>م 1. معدوتسم حـ admin علء وجوملا مداخل ا ةتباث<code>b</code>ا جمارب<code>b</code>ا جمارب<code>b</code>ا جمارب<code>b</code>ا ج .جماربلا ليمحت < جماربلا تافلم

.ليمحتلا لامتكا دنع جردم هنأ نم ققحت

| $\equiv$ | abalo<br>cisco<br>Intersight            | $Q$ <b>E</b> 4 <b>A</b> 6<br>℞<br>$\alpha$<br>ు<br>୍ୟ<br><b>Software Repository</b><br><b>ADMIN</b><br>>                                     | $^{\circ}$<br>admin &      |  |  |  |  |
|----------|-----------------------------------------|----------------------------------------------------------------------------------------------------|----------------------------|--|--|--|--|
|          | Chassis                                 | <b>Firmware Links</b><br><b>Software Files</b><br>OS Configuration Files<br><b>Upload Software</b><br>OS Image Links<br><b>SCU Links</b>     |                            |  |  |  |  |
|          | <b>Fabric Interconnects</b>             | Û.<br>$\circ$<br>10 $\times$ per page $\boxed{\left\lvert \left\lvert \right\rvert \right\rvert}$<br>Export<br>Q Add Filter<br>2 items found | 1 of 1 $\Box$ $\Box$<br>ఴ  |  |  |  |  |
|          | <b>HyperFlex Clusters</b>               | $\Box$<br>Name<br>Description<br>Type<br>Version                                                                                             | <b>Size</b>                |  |  |  |  |
| Ж        | <b>CONFIGURE</b><br>$\hat{\phantom{a}}$ | intersight-ucs-server-b200-m5.5.2.0.230100.bin<br>Cisco Intersight bundle<br>Intersight Managed Mod<br>5.2(0.230100)                         | 583.06 MiB                 |  |  |  |  |
|          | Profiles                                | ucs-intersight-infra-4gfi.4.3.2.230129.bin<br>Cisco Intersight bundle<br>Intersight Managed Mod<br>4.3(2.230129)                             | 1.70 GiB                   |  |  |  |  |
|          | <b>Templates</b>                        | Û<br><sup>O</sup>                                                                                                    | 図図<br>1 of 1 $\Box$ $\Box$ |  |  |  |  |
|          | Policies                                |                                                                                                    |                            |  |  |  |  |
|          | Pools                                   |                                                                                                    |                            |  |  |  |  |
| <b>@</b> | <b>ADMIN</b><br>$\hat{\phantom{a}}$     |                                                                                                    |                            |  |  |  |  |
|          | Targets                                 |                                                                                                    |                            |  |  |  |  |
|          | Software Repository                     |                                                                                                    |                            |  |  |  |  |
|          | <b>Tech Support Bundles</b>             |                                                                                                    |                            |  |  |  |  |
|          |                                         |                                                                                                    |                            |  |  |  |  |

،لاثملا ليبس ىلع .هتيقرت ديرت يذلا مداخلا ددح .مداخلا < ليغشتلا ىلإ لقتنا 2. ةوطخلا 1/3. مداخلا

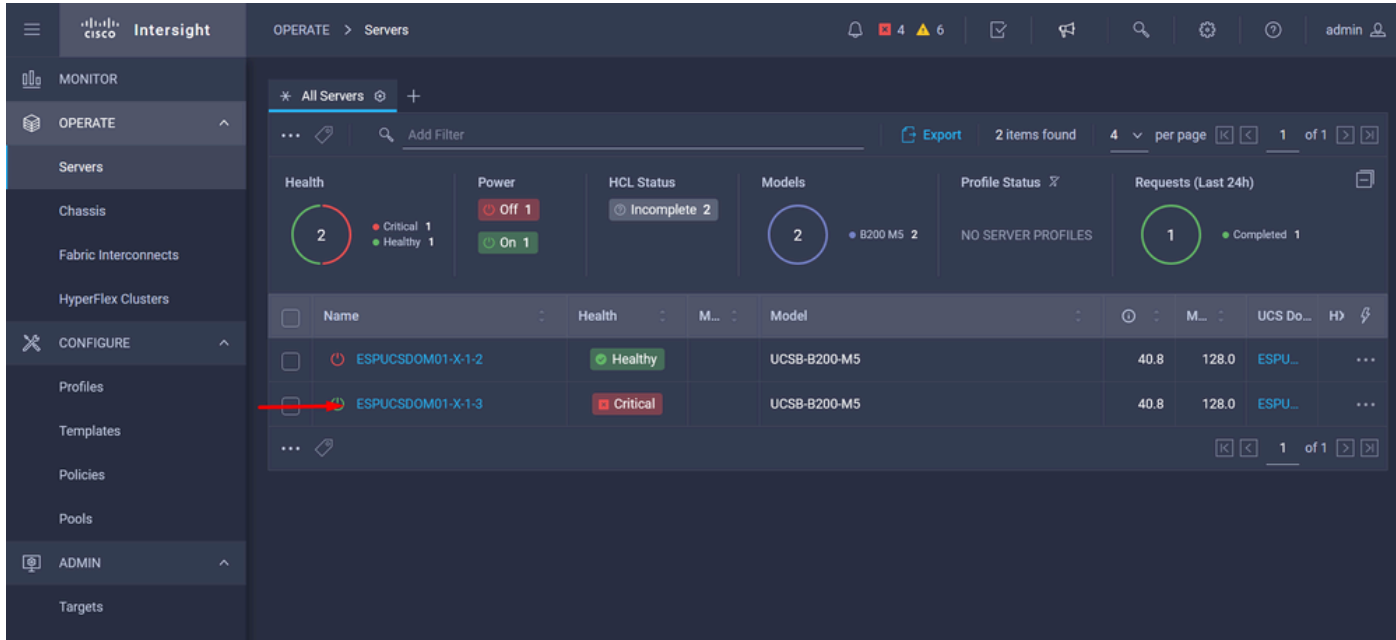

جماربJل ةيقرت ددح ،تارايخلا ضعب ضرعي وهو ،هقوف رقناو ءارجإلI رز ىلإ لقتنI 3. ةوطخلI .ةتباثلا

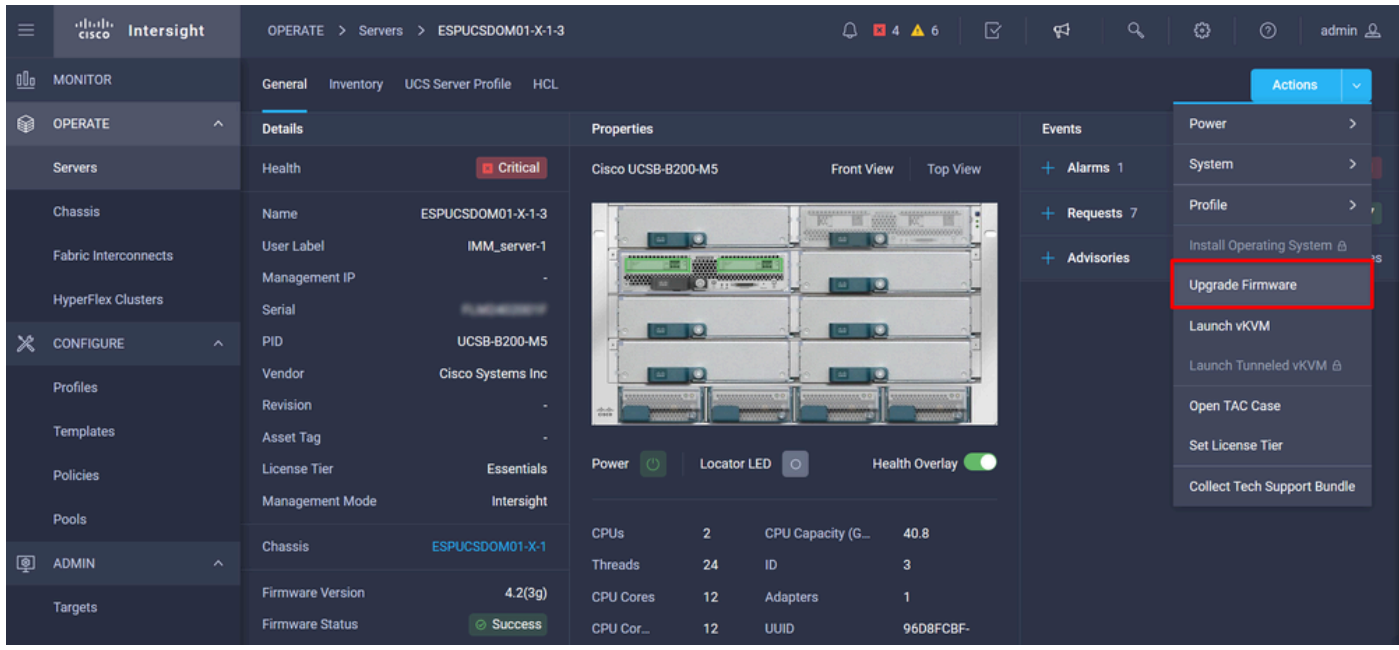

تباثلا جمانربال رادصإ ددح .يلاتال قوف رقناو حيحصلا مداخلا ديدحت نم ققحت .4 ةوطخلا .هتيقرتل

.تباثلا جمانربلاو مداخلا رادصإ ةحص نم دكأت .ةيقرتلل صخلم ضرع متي

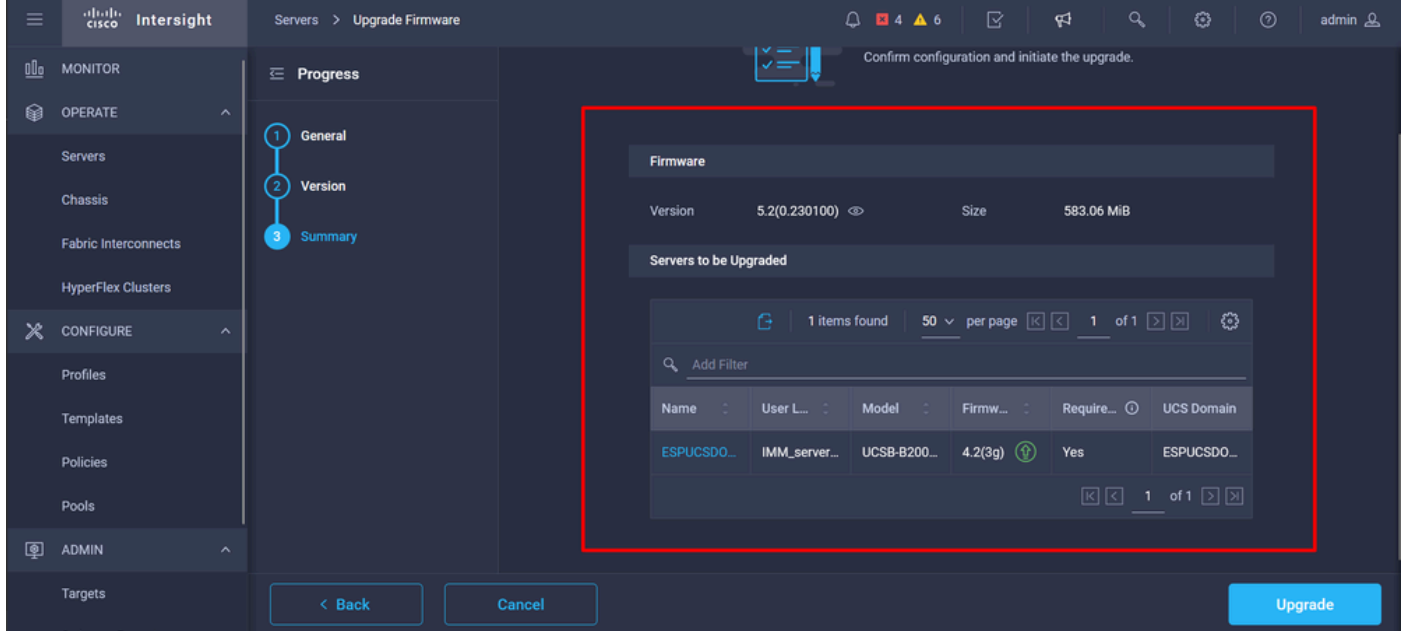

.نيسحت ىلع ةقطقطو نيسحت أدبي نأ اروف reboot تنكم .ةديدج ةذفان ضرعي .5 ةوطخلI

مداخلا ةيقرت تمت .روفJا ىلع مداخلا ةيقرت متت ال ،كننيكمت مدع ةلاح يف :ةظحالم  $\bullet$ .ةيلاتلا ليغشتلا ةداعإ ىتح

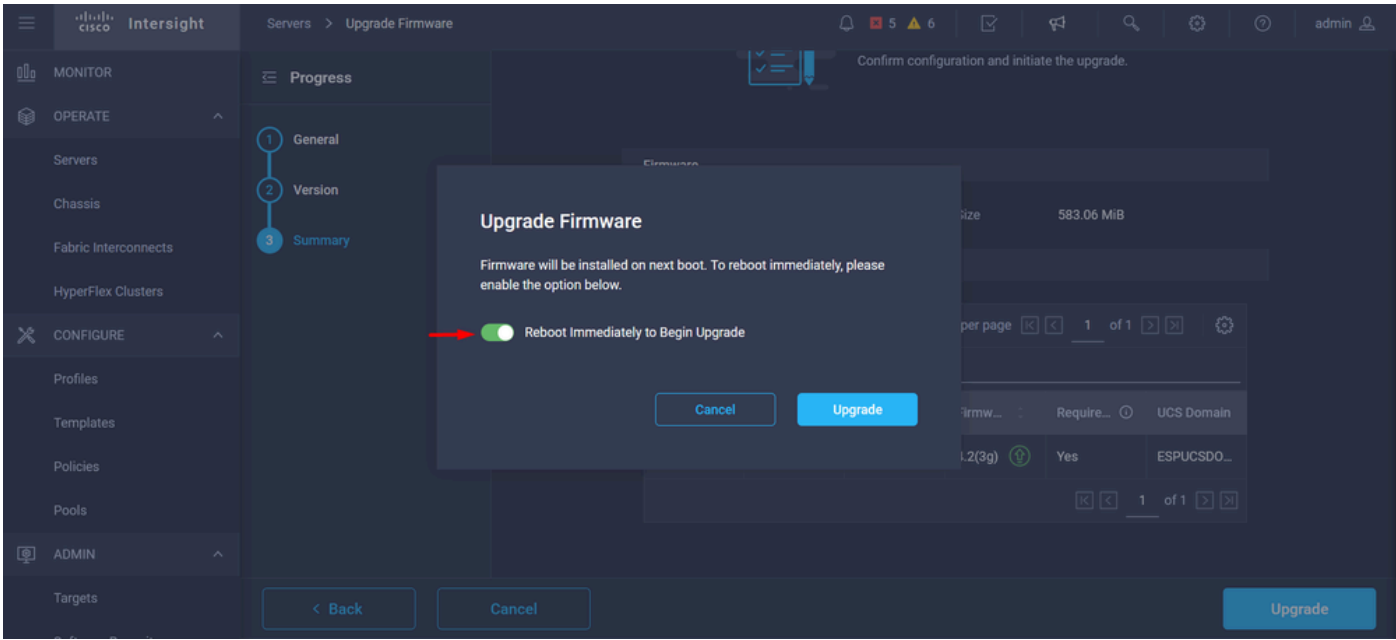

.ةحجان ةيقرتلا ةيلمع تناك اذإ ىنميلا ايلعلا ةيوازلا يف رضخأ عبرم رهظي 6. ةوطخلا

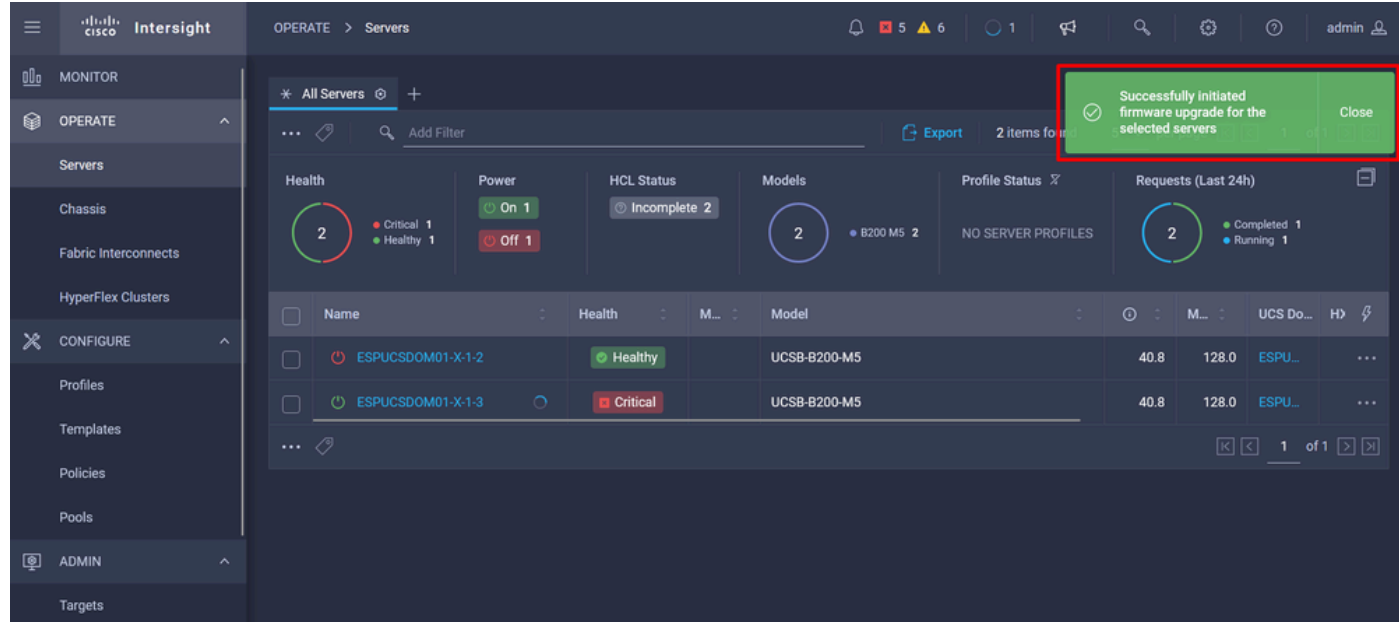

.ةيقرتلا مدقت نم ققحتلل هيبنتلا رزل ةرواجملا ةنوقيألا طغضا 7. ةوطخلا

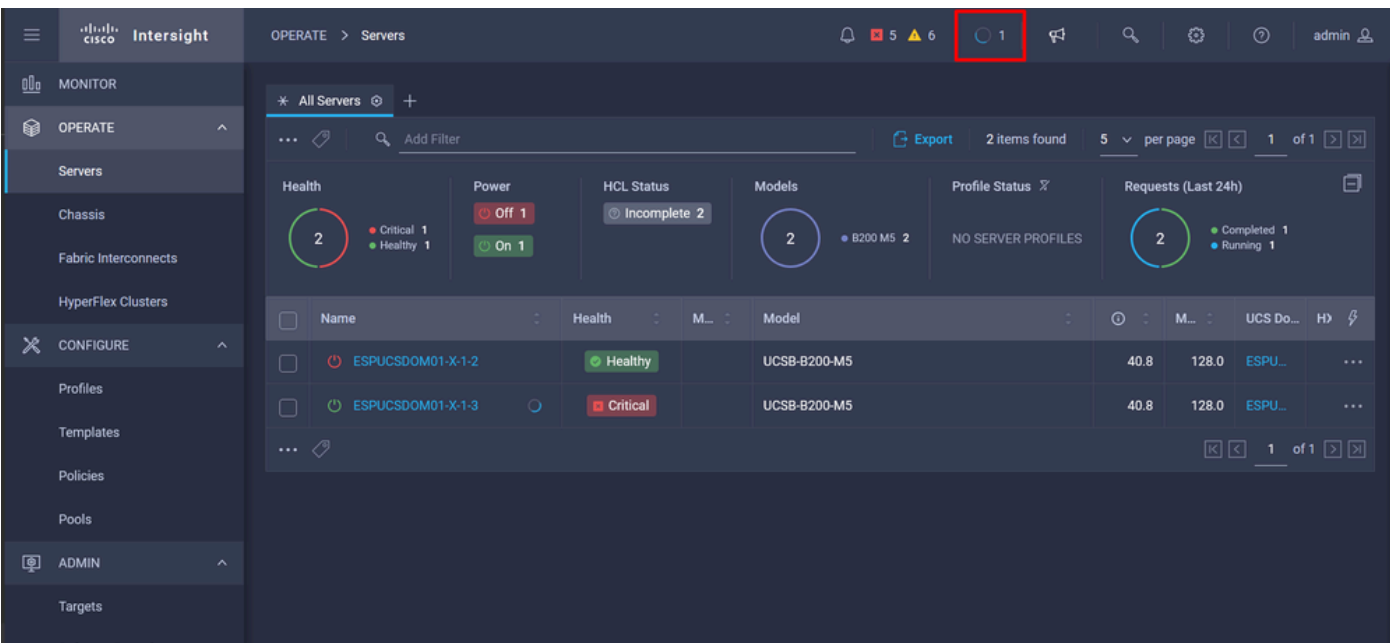

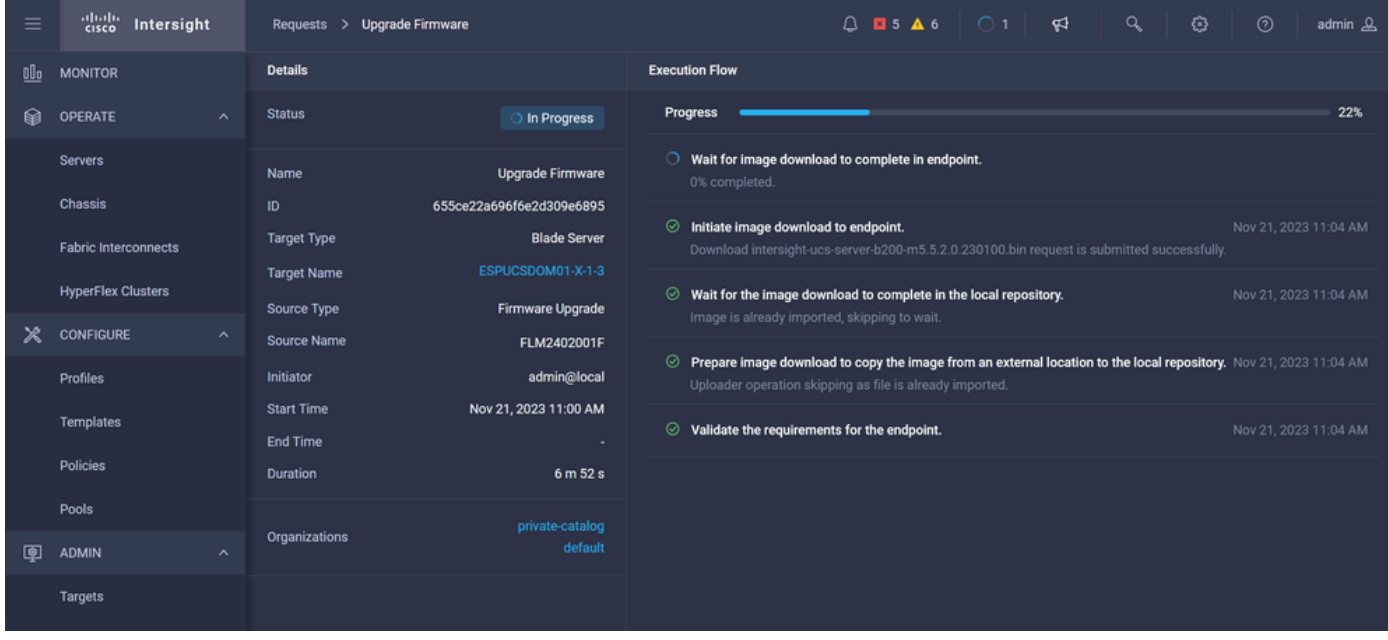

درجمب "ماع" بيوبتالا ةمالء نم مداخلل ديدجلا تباثال جمانربال رادصإ نم ققحت .8 ةوطخلا .تباثـلا جمانربـلا نم (0.23)5.2 رادصإلـا يـلـع نآلI مداخلI اذه يوتـحي .هلIمـتكI

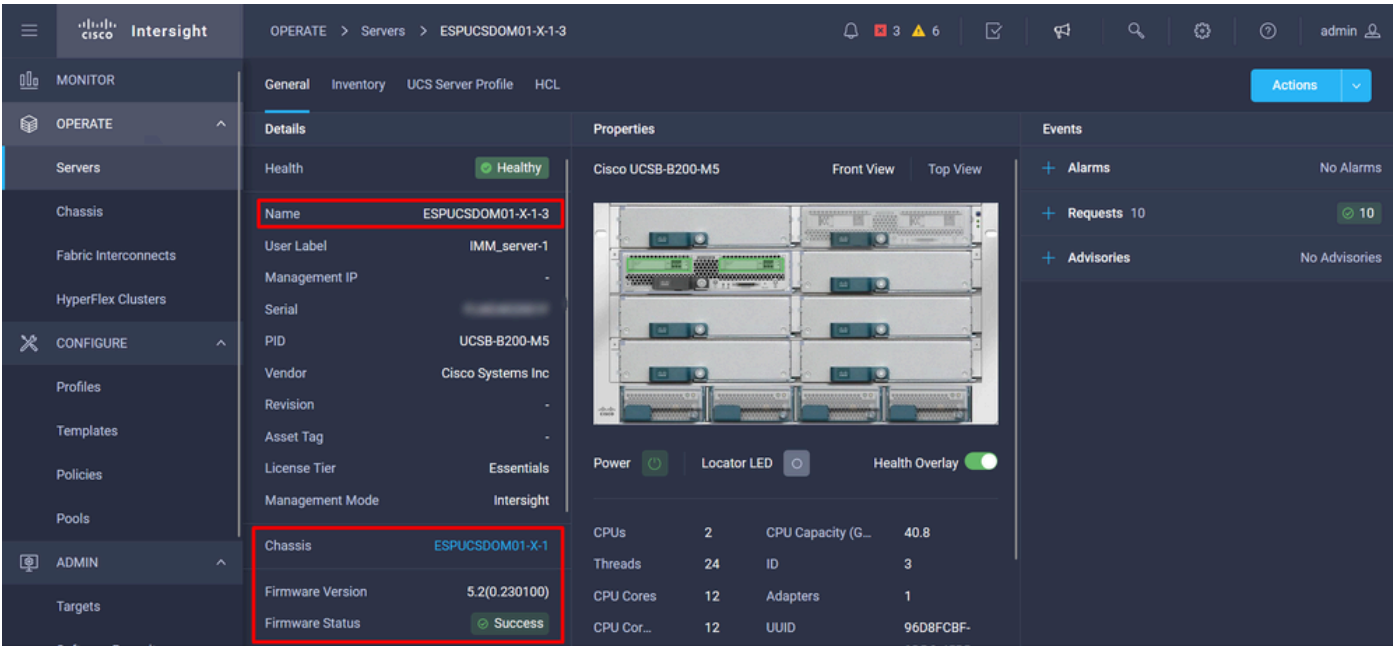

#### ةحصلا نم ققحتلا

#### FOR FABRIC INTERCONNECT

```
ESPUCSDOM01-X-A# connect nxos
ESPUCSDOM01-X-A(nx-os)#show version | egrep NXOS
 NXOS: version 9.3(5)I43(2b) <<<<
 NXOS image file is: bootflash:///ucs-6400-k9-system.9.3.5.I43.2b.bin
 NXOS compile time: 10/23/2023 15:00:00 [10/23/2023 18:26:58]
```
FOR SERVER

ESPUCSDOM01-X-A# connect cimc 1/3 [ help ]#version ver: 5.2(0.230100) <<<< Build Time: Wed Nov 1 17:14:35 2023 Build Sha: 7e4aab46a4c04c403b3a2ae380572c38c3c4ef18 Build Tools: armv7-cortex\_a9\_v011-linux-gnueabi

#### ةلص تاذ تامولعم

Intersight و Cisco Intersight Virtual Appliance ةدعاس مب صاخل ليغشت لا عدب ليهارد

ةمجرتلا هذه لوح

ةي الآلال تاين تان تان تان ان الماساب دنت الأمانية عام الثانية التالية تم ملابات أولان أعيمته من معت $\cup$  معدد عامل من من ميدة تاريما $\cup$ والم ميدين في عيمرية أن على مي امك ققيقا الأفال المعان المعالم في الأقال في الأفاق التي توكير المالم الما Cisco يلخت .فرتحم مجرتم اهمدقي يتلا ةيفارتحالا ةمجرتلا عم لاحلا وه ىل| اًمئاد عوجرلاب يصوُتو تامجرتلl مذه ققد نع امتيلوئسم Systems ارامستناه انالانهاني إنهاني للسابلة طربة متوقيا.